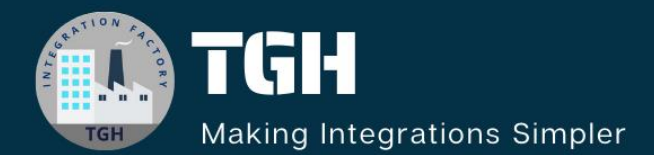

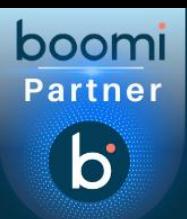

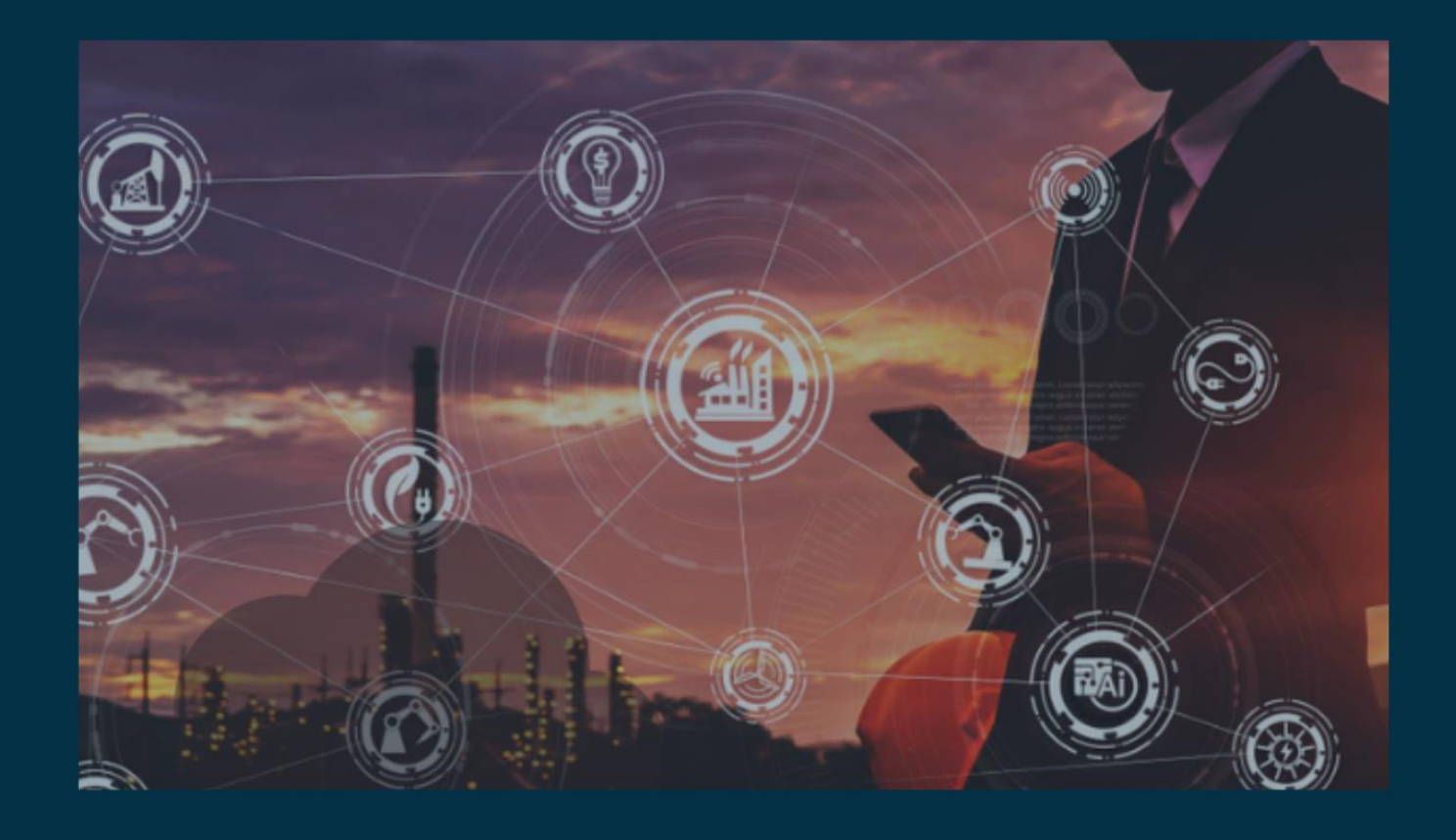

# **BOOMI PLATFORM UPDATES**

**October 2023**

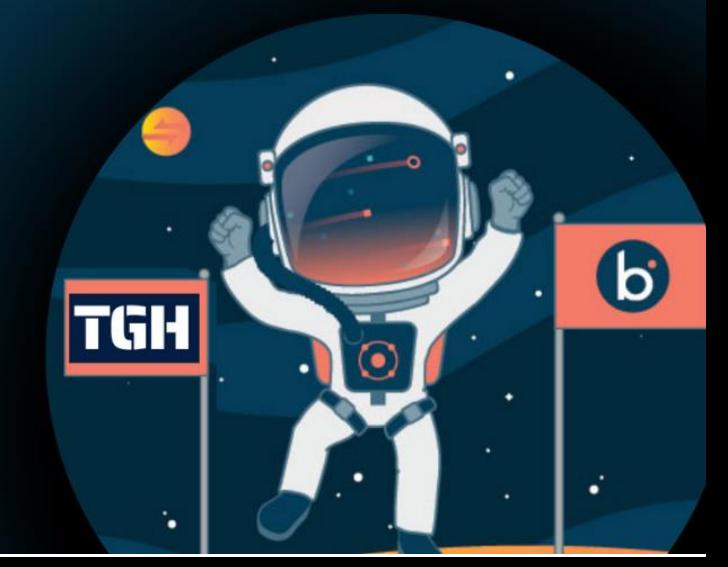

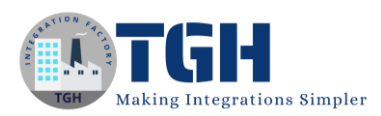

### **Contents**

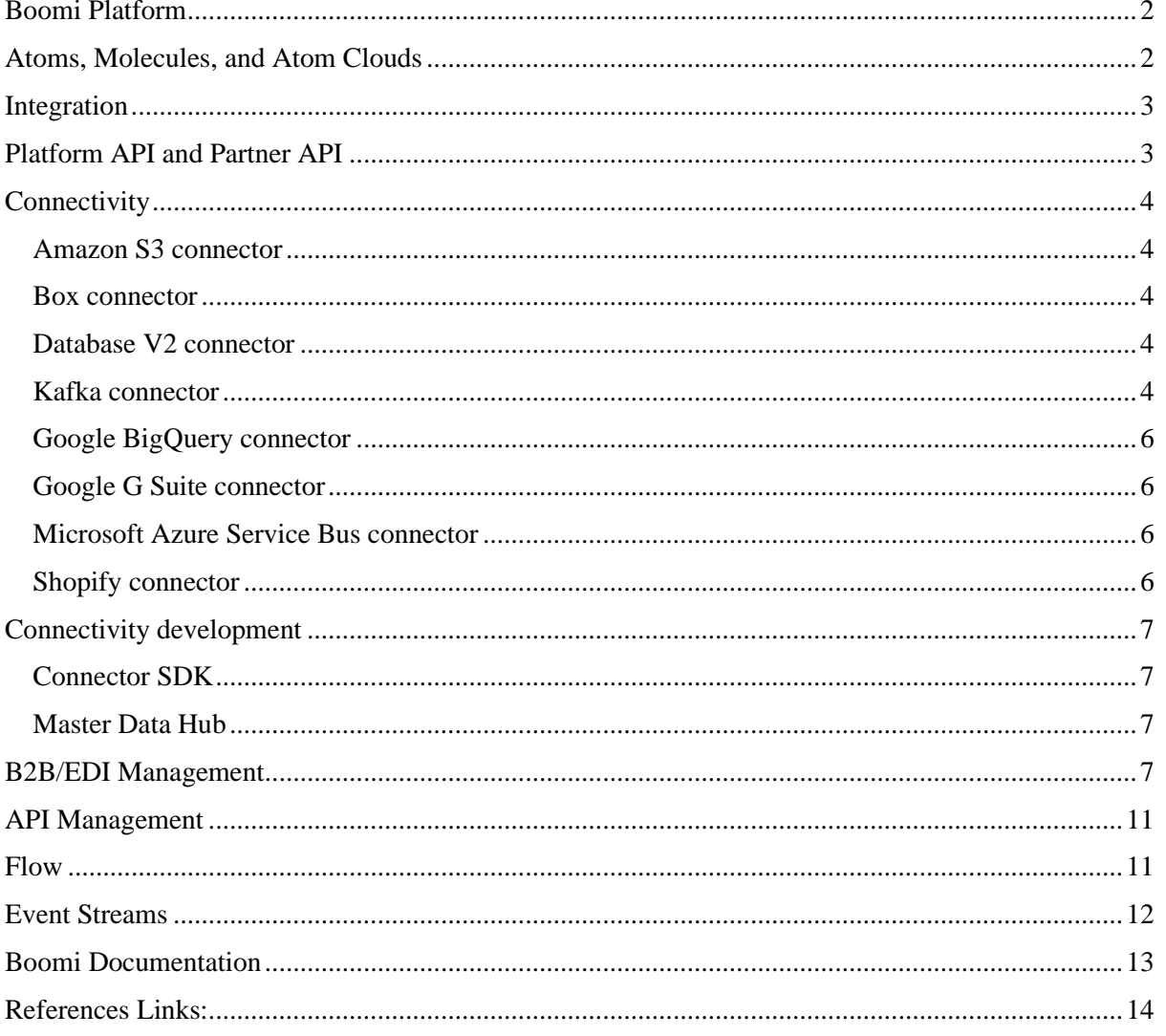

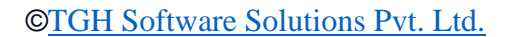

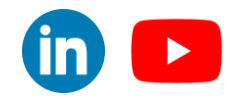

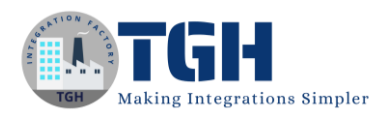

# Boomi Platform

#### <span id="page-2-0"></span>**Features**

- Boomi GPT is introduced in the Platform. It is a conversational experience that harnesses the power of generative AI. It aims to radically simplify the work of building integrations and automation. Boomi GPT is a part of the Boomi AI platform add-on. When Boomi AI should be enabled on the account, once enabled the AI icon on the Platform Home Screen can be used to access Boomi GPT.
- The licensing CSV report now provides additional information under the following new headings:
	- o Used in process ID
	- o Used in the process name
- They have Enhanced the functionality for the Trading Partner connector class to return Standard values under the Connector\_type column in the downloaded CSV report.
- They have added Type column values for the Trading Partner connector class, under the Connectors Deployed in Class and the Deployments tabs on the licensing page.
- In the Licensing page, we can now see all available connector classes, without a scroll bar, under the Connections by Class table.
- They have Increased the performance when we log in to the Boomi platform using Single Sign-On.
- They have redesigned the Welcome page that displays after signing in to the Boomi Platform so that there is easier access to getting started resources and can explore connector options, discover popular solutions, and view and sort the recent work.

#### **Fixes**

- Connection Licensing reports now show the correct status for the requested report in the licensing page.
- Clicking on the Download link after generating the Connection Licensing CSV report no longer causes an error.

## Atoms, Molecules, and Atom Clouds

#### <span id="page-2-1"></span>**Features**

- We can add the following container properties to streamline the logging process during executions:
	- o com.boomi.container.logging.queueSize Increase the size of the logging queue to allow a larger number of log statements.
	- o com.boomi.container.logging.timeOut Set a timeout period for log messages to be added to the logging queue. If the initial attempt fails, the log handler

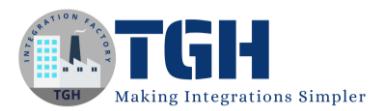

attempts to add the log after the timeout period. If the second attempt fails, the handler discards the message.

o We can set the container property com.boomi.container.forceRestart.cancelQueueExecutions to TRUE to cancel Atom queue listener executions that run longer than the value set in com.boomi.container.forceRestart so that the Atom Restart Thread is not blocked when Cloud nodes are restarting.

# Integration

#### <span id="page-3-0"></span>**Fixes**

- The Process Property existing values no longer get overridden when adding new ones using the Get Process Property function inside a map.
- Text fields on the Browse Integration Packs dialog box are no longer cut off.
- Corrected the defect caused by a connector rollback version, which prevented you from selecting the RabbitMQ connector in the Start Shape Low Latency and Bridge modes.
- Configuration values are now set up correctly when dragging a component from the Component Explorer onto the canvas, except for Trading Partner.
- Environment Extensions are no longer erased by partial updates in deployed and undeployed processes to the same environments.
- The FindChanges shape now returns valid results for the ADD, UPDATE, DELETE routes.

# Platform API and Partner API

#### <span id="page-3-1"></span>**Features**

Added the ability to query an execution record's end date and time to the QUERY filter in the ExecutionRecord API.

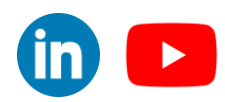

<span id="page-4-0"></span>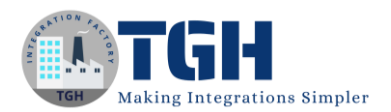

# **Connectivity**

#### Amazon S3 connector

#### <span id="page-4-1"></span>**Fixes**

• The commons-io:commons-io library was updated to address a security vulnerability.

#### Box connector

#### <span id="page-4-2"></span>**Features**

• Necessary runtime packages are now packaged with the connector.

#### Database V2 connector

#### <span id="page-4-3"></span>**Features**

• The Max Count property limits the number of records returned from a database operation and is also configurable to set the value using Dynamic Process Property and Dynamic Document Property.

#### **Fixes**

- The com.fasterxml.jackson.core:jackson-databind library was updated to address a security vulnerability.
- The org.postgresql:postgresql library was updated to address multiple security vulnerabilities.
- Several vulnerabilities were resolved to secure the application and clear the pipeline for the connector.

#### Kafka connector

#### <span id="page-4-4"></span>**Features**

- A tracked property to return the Message Timestamp on Consume and Listen operations.
- Consumer Group, an optional connection property. When we set a Consumer Group name in the connection, the connector will use that value for running the test connection and importing the operations. The Consumer Group must be defined in either the connection or operation for the Consume, Listen and Commit Offset operations.

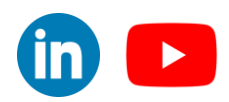

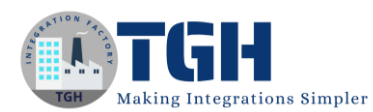

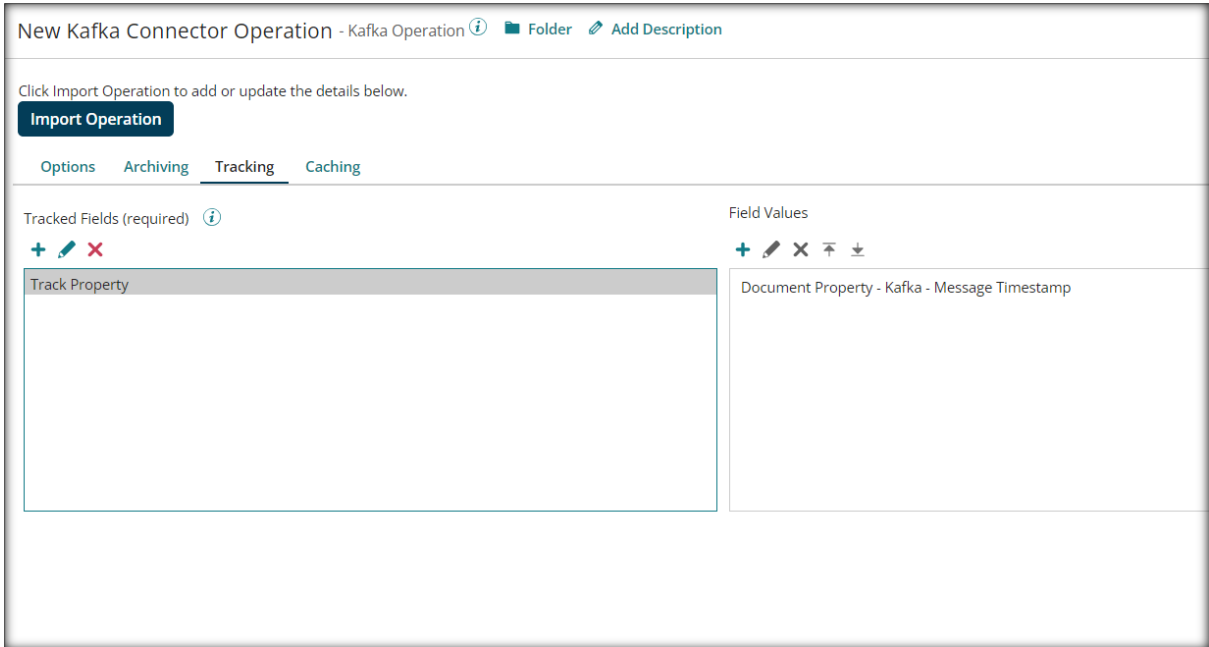

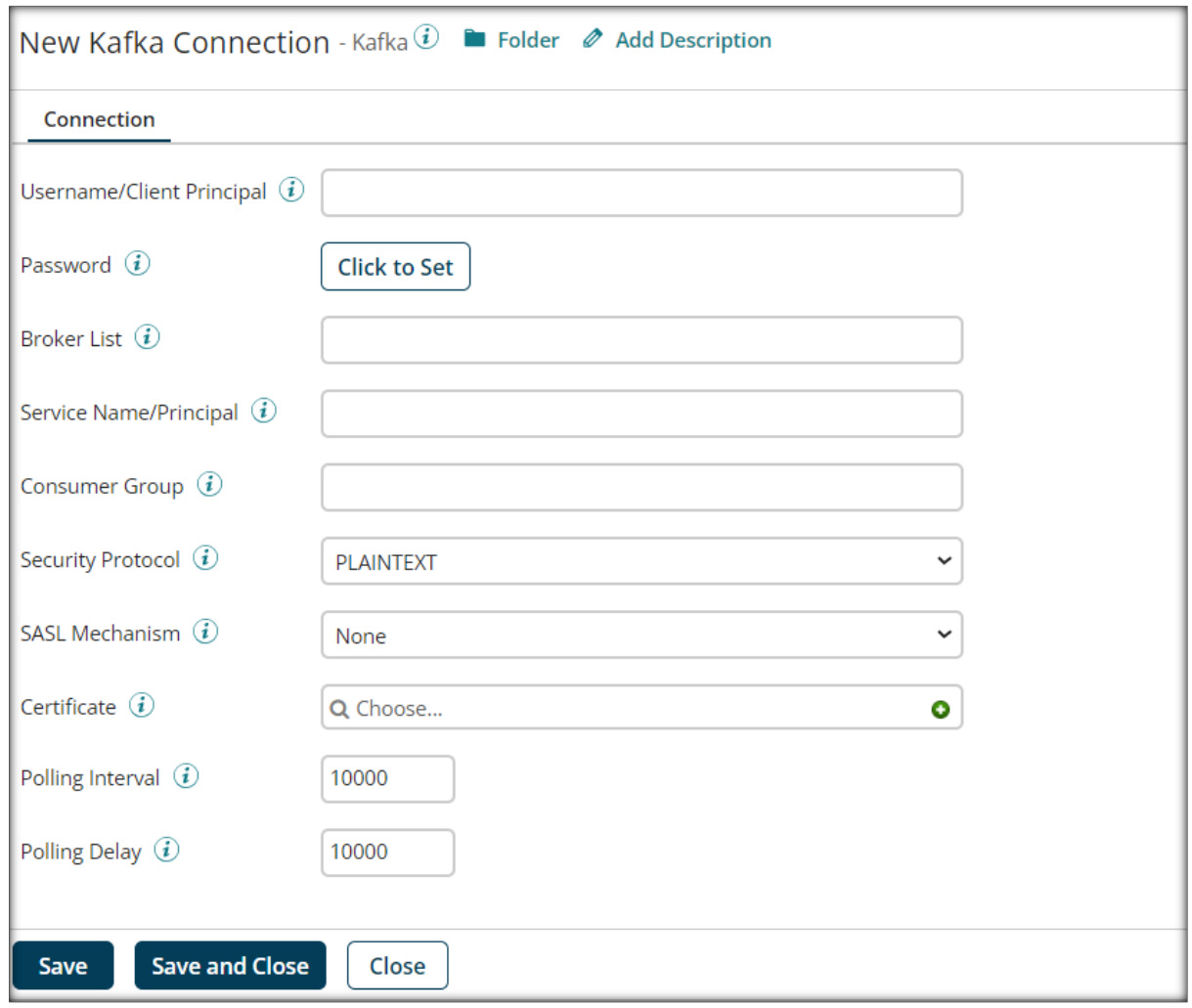

#### ©[TGH Software Solutions Pvt. Ltd.](https://techygeekhub.com/)

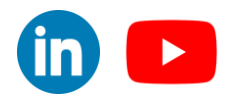

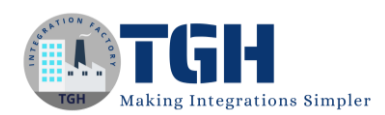

### Google BigQuery connector

#### <span id="page-6-0"></span>**Features**

Necessary runtime packages are now packaged with the connector.

#### **Issues**

- The connector errored out and was unable to parse the array type response elements along with non-array elements.
- User was unable to access a dataset and perform DML operations from another project accessible from GCP when the connector was configured for a particular project. User can now specify a Project Id, in the Project ID Override field, that is used in the subsequent steps of the connector operation else Project Id specified in the connection properties is considered as default.

#### Google G Suite connector

#### <span id="page-6-1"></span>**Features**

• Necessary runtime packages are now packaged with the connector.

#### Microsoft Azure Service Bus connector

#### <span id="page-6-2"></span>**Features**

• Necessary runtime packages are now packaged with the connector.

#### **Fixes**

• CHM security vulnerabilities were fixed.

#### Shopify connector

#### <span id="page-6-3"></span>**Fixes**

- The order response payment details was incorrectly being returned as an array when using an imported Orders profile.
- The Fulfilment Order API Query action was corrected to not have any selectable response fields and all the following fields except order\_id were deprecated from the filtering option: created at min, line items, receipt, since id, tracking numbers, tracking urls, updated at max, updated at min.
- The Fulfillment Order APIs were updated to use the 2023-07 version.

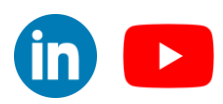

<span id="page-7-0"></span>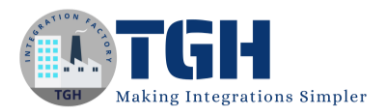

# Connectivity development

#### Connector SDK

#### <span id="page-7-1"></span>**Releases**

- Version 2.15.5 of the SDK.
- Version 1.1.9 of the boomi-xjc-plugin-public.
- Developer page

#### **Fixes**

• Connector developers could not cancel pending releases for private connectors.

#### Master Data Hub

#### <span id="page-7-2"></span>**Fixes**

- Master Data Hub now automatically enforces incoming reference integrity when we add a reference field to a repeating field group. Master Data Hub retains our saved Reference Integrity setting for incoming field values.
- When we unlink a source entity, Master Data Hub now deletes the source entity if it does not adhere to the source's outbound tag conditions.
- Corrected text in the Repository API error message for the Restore End-dated Golden Record for Source Entity endpoint.
- Golden record fields can be edited in the UI if we created the golden record before enabling source ranking.

### B2B/EDI Management

#### <span id="page-7-3"></span>**Features**

- When a Trading Partner shape or a Start shape has multiple trading partners, we can choose how to handle trading partner errors with the Error Handling Option field:
	- o Stop Process on Error (Default) -The process stops executing if one trading partner connection has an error.
	- o Continue Process on Error The process continues executing even if one of the trading partner connections has an error.

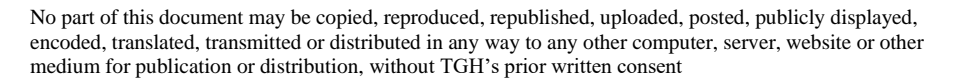

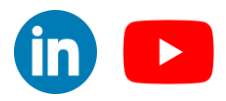

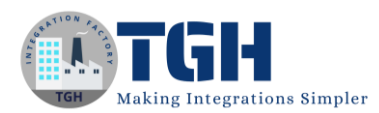

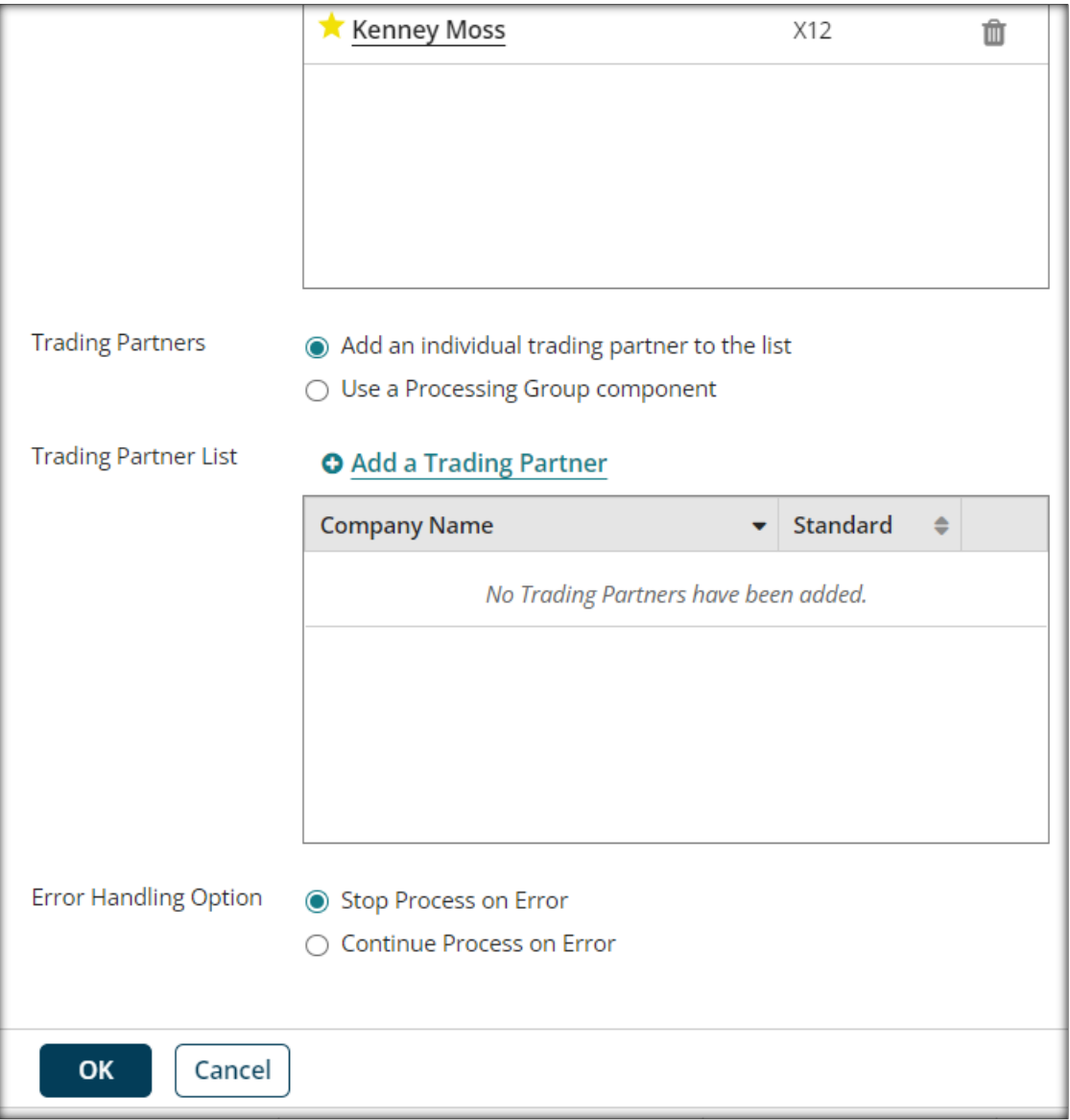

• In the OFTP2 Client Operation, we must select the Change Direction checkbox in the Options tab to add a Decrypting Certificate, Acknowledgment Signing Certificate, and Signature Verification Certificate for the Send operation.

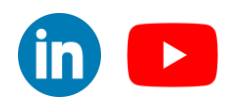

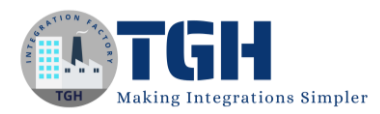

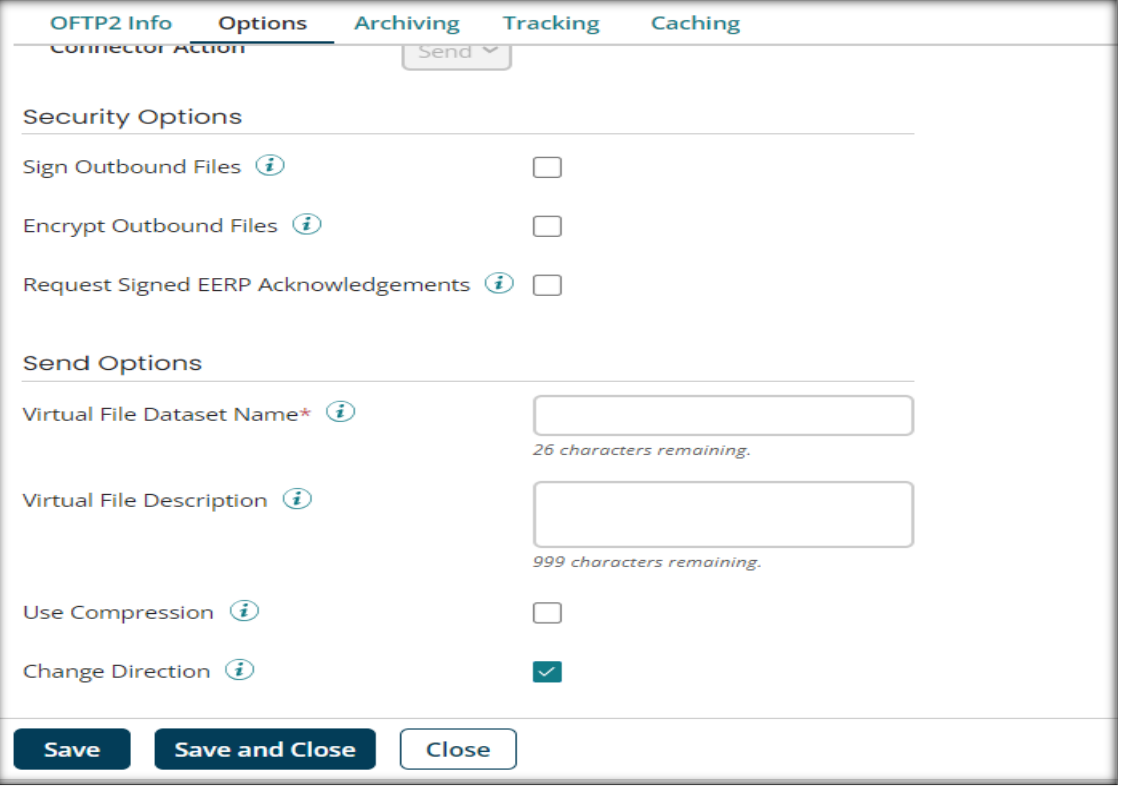

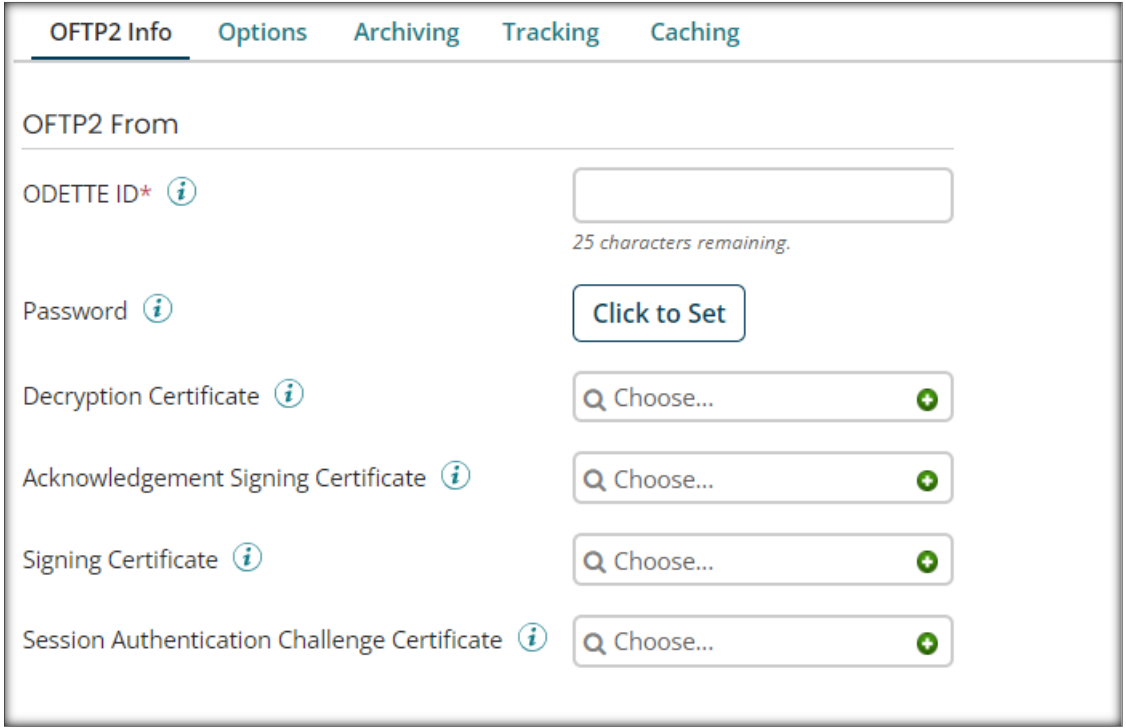

- All process executions support OFTP2 document tracking across all matching documents.
- End-to-end acknowledgments are visible and tracked in the following:
	- o OFTP2 Client connector and operation
	- o OFTP2 Sever operation and operation

#### ©[TGH Software Solutions Pvt. Ltd.](https://techygeekhub.com/)

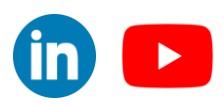

- o Inbound and outbound trading partner executions
- We can Query the OFTP2 Connector Record object to receive the following additional fields:
	- o objecttype
	- o initiator\_ssidcode
	- o responder\_ssidcode
	- o sfidorig
	- o sfidsec
	- o sfidcomp
	- o sfidciph
	- o sfiddesc
	- o sfidsign
	- o sfidosiz
	- o sfidenv

#### **Fixes**

- Signed and unsigned NERPs now use the correct format to be accepted by OFTP2 certified stations.
- When an OFTP2 client connects to a remote OFTP2 server, it appropriately validates the server's ODETTE ID and password.
- The Name field on the TRADACOMS Control Information tab no longer sends a single space character if the value is left empty.
- **Note:** If we require a single space character for the Name field, we must input a space for the value rather than leaving it blank.
- The TRADACOMS connector writes all segments even if the MTR segment is missing.
- Component references are now set correctly when we use the Trading Partner Component API to update a trading partner.
- For outbound TRADACOMS messages, when we specify the Sender ID Qualifier connector property (Code) but do not specify the Sender ID connector property (Name) , the Receiver now receives the message successfully.
- The Trading Partner filter on the Process Reporting page now works as expected when we select "Custom document standard" and either "from trading partner" or "to trading partner".

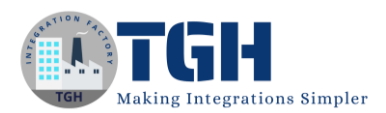

# API Management

#### <span id="page-11-0"></span>**Features**

- The API Policy Manager. Previously, this functionality was available via the API, but this new UI allows us to easily configure custom policy rules for our APIs.
- Note: Deprecation notice: The API Policy Manager uses new timing values. Due to this, the BEFORE\_STANDARD\_POLICIES and AFTER\_STANDARD\_POLICIES fields in the deployedApiUpdate mutation will be deprecated in six months. Beginning with this release, if these legacy values are used, Boomi will convert to new timing values. The new timing values are as follows:
	- o BEFORE REQUEST BEFORE STANDARD POLICIES
	- o BEFORE\_REQUEST\_AFTER\_STANDARD\_POLICIES
	- o AFTER\_RESPONSE\_BEFORE\_STANDARD\_POLICIES
	- o AFTER\_RESPONSE\_AFTER\_STANDARD\_POLICIES
- This conversion is based on the type of policy, or if the policy type allows the REQUEST and RESPONSE scopes, it is based on the scope field in the policy configuration.Do not send any requests that mix the legacy timing values with the new timing values. The order of execution cannot be guaranteed if legacy and new timing values are used in the same update request.
- The deployedApiCallDetail query now includes the sortOrder field, which allows us to sort results by ascending or descending order. (APIM-10312)
- Support for time zones to the deployedApiCallSummary query. The default is UTC.
- Pagination is now available on the Dashboard.
- Single-digit host names can be added in URLs.
- The Like operator is now available to filter metrics API results.
	- o Note: This is available for the String operator only.

#### **Fixes**

- Shared server logs for subaccounts now correctly log when an API is invoked using the sub account.
- The key call count query now returns the correct count of API calls handled by all the nodes in multi-node gateway.

### Flow

#### <span id="page-11-1"></span>**Features**

- Enhanced the runtime by automatically advancing the flow after completing a message action.
- Added support for embedding flow into existing HTML documents by adding the following parameters:
	- o tenantId
	- o flowId
	- o flowVersionId
	- o stateId

#### ©[TGH Software Solutions Pvt. Ltd.](https://techygeekhub.com/)

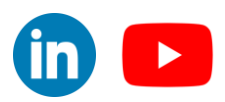

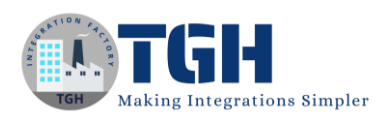

- Flow now supports multi-import and multi-export functionality. The performance of each flow's export and import functions is independent of the combination or order. Each Flow is a file tag in the XLIFF format, so we have it in a single file and the import processes each one individually since this structure is maintained.
- Enhanced the theme functionality by allowing us to import and export themes. This feature is beneficial for importing a theme into another tenant, if there are numerous tenants.
- Insights: We have introduced a new feature named Insights in Flow. Through Insights, we can visualize outcome clicks through an easy-to-read chart. This lets us compare these clicks against the preceding day, week, or month which is useful for monitoring the impact of changes made to our flow. We can also quickly figure out how many users took a specific route compared to other routes in our Flow. With this feature, we will have instant access to traffic percentage ratios to do just that.

#### **Fixes**

• They have fixed an issue by preventing the tables from clearing away when we click on them in the Page Editing screen.

# Event Streams

#### <span id="page-12-0"></span>**Features**

- Introduced selectable regions for each Environment. We can select the region for an Environment in the settings, and the assigned region appears on both the Topics and Environments tabs.
- They have added the ability to clear the dead letter backlog for individual subscriptions.

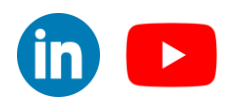

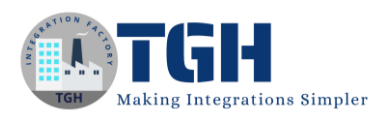

# Boomi Documentation

#### <span id="page-13-0"></span>**Features**

• The Boomi Documentation page is updated with an all new User Interface.

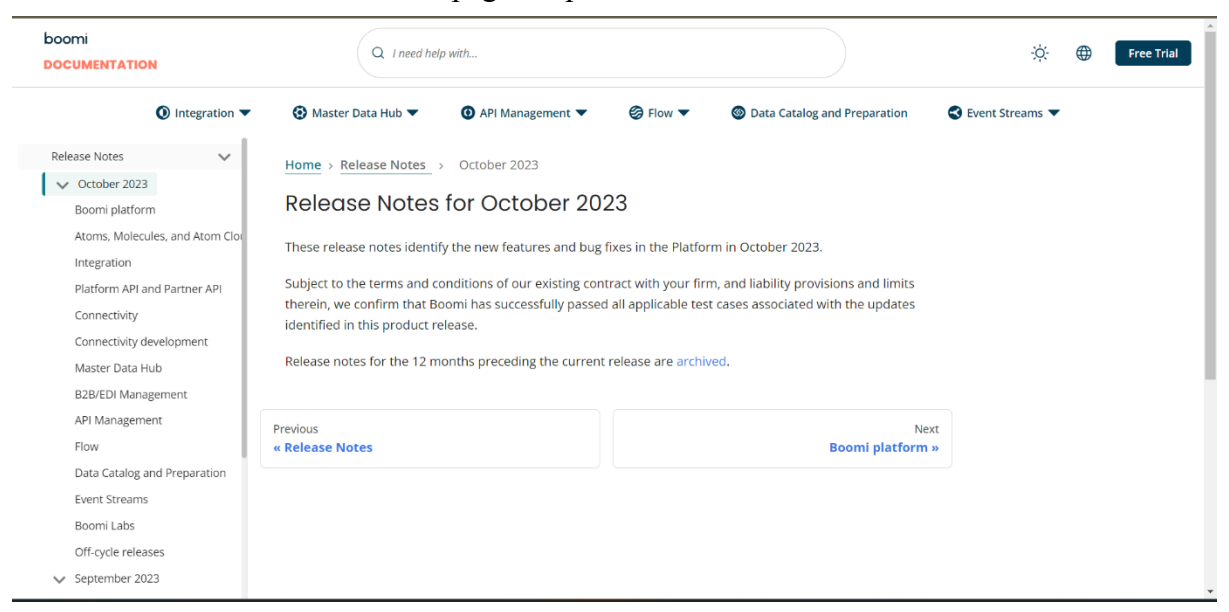

• The new UI have dropdown menu for different segments of the documentation page.

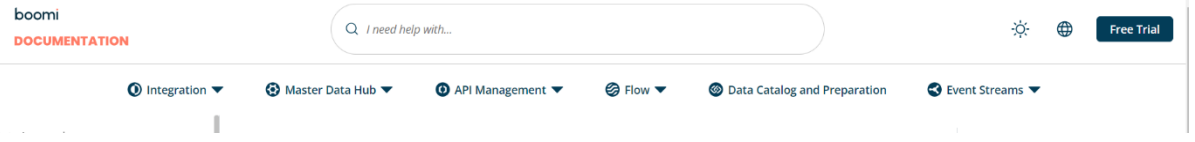

• Additional features like single button to toggle between day and night mode is provided in this update.

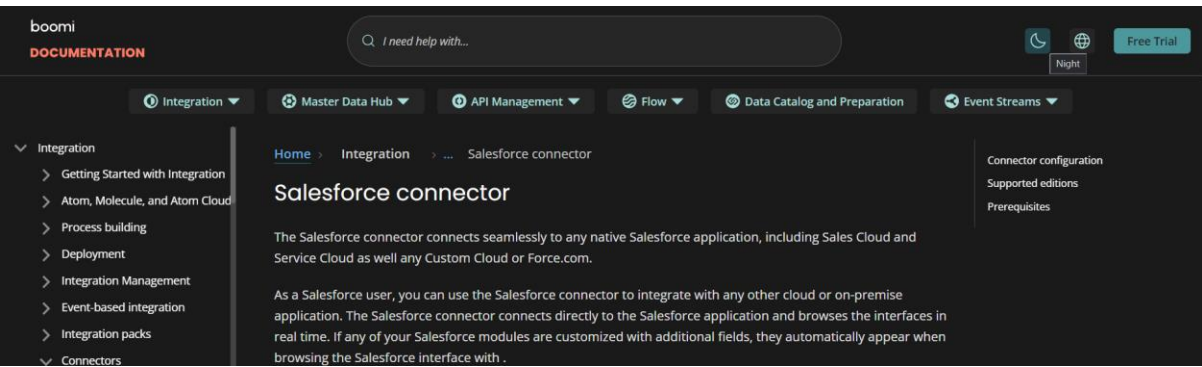

#### ©[TGH Software Solutions Pvt. Ltd.](https://techygeekhub.com/)

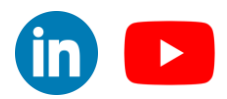

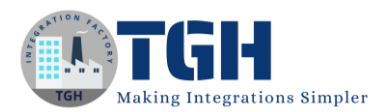

# References Links:

- <span id="page-14-0"></span>• **[https://help.boomi.com/bundle/release](https://help.boomi.com/bundle/release-notes/page/atm_release_notes_archive.html)[notes/page/atm\\_release\\_notes\\_archive.html](https://help.boomi.com/bundle/release-notes/page/atm_release_notes_archive.html)**
- **[https://help.boomi.com/bundle/release-notes/page/atm-](https://help.boomi.com/bundle/release-notes/page/atm-Whats_new_in_Oct_2023.html#atm-Oct2023_Whats_new_in_AtomSphere)**Whats new in Oct 2023.html#atm-Oct2023 Whats new in AtomSphere
- **<https://help.boomi.com/>**
- **<https://platform.boomi.com/>**

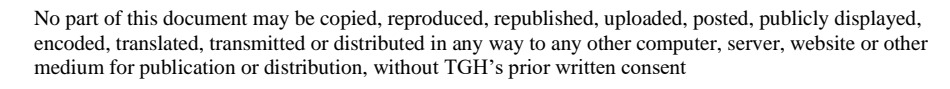

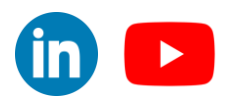

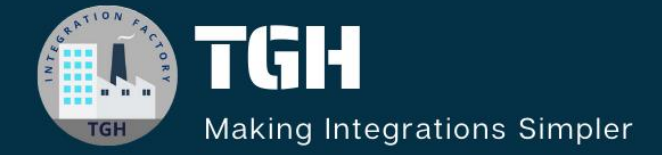

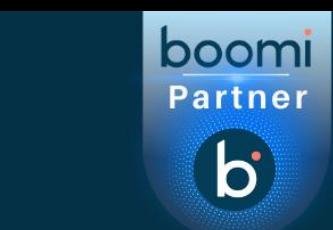

# **TGH Software Solutions Pvt. Ltd.**

www.techygeekhub.com

At TGH, we specialize in driving digital transformation through seamless Integration Technologies.

Operating as an INTEGRATION FACTORY, we serve as a one-stop shop for all your integration needs. Our expert team is well-versed in enterprise software and legacy system integration, along with leading iPaaS technologies like Boomi, MuleSoft, Workato, OIC, and more.

We're committed to enhancing business processes and solving problems through our integration expertise.

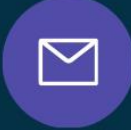

<u>(C)</u>

 $\Omega$ 

**Email address** connect@techygeekhub.com

**Phone number** + 011-40071137 +91-8810610395

## **Our offices**

**Noida Office iThum** Plot No -40, Tower A, Office No: 712.

**Hyderabad Office** 

Plot no: 6/3, 5th Floor, **Techno Pearl Building, HUDA Techno Enclave.** Sector-62, Noida, HITEC City, Hyderabad,<br>Uttar Pradesh, 201301 Felangana 500081

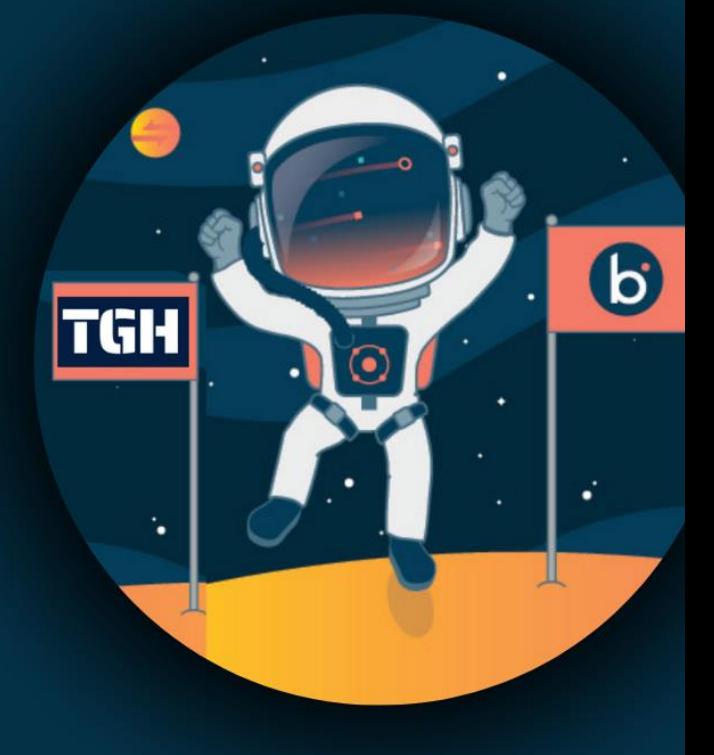